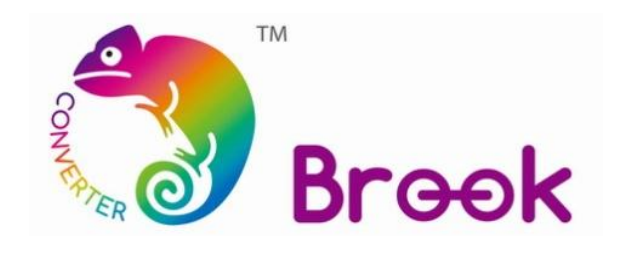

# **Firmware Update Guide**

# **Universal Fighting Board Fusion**

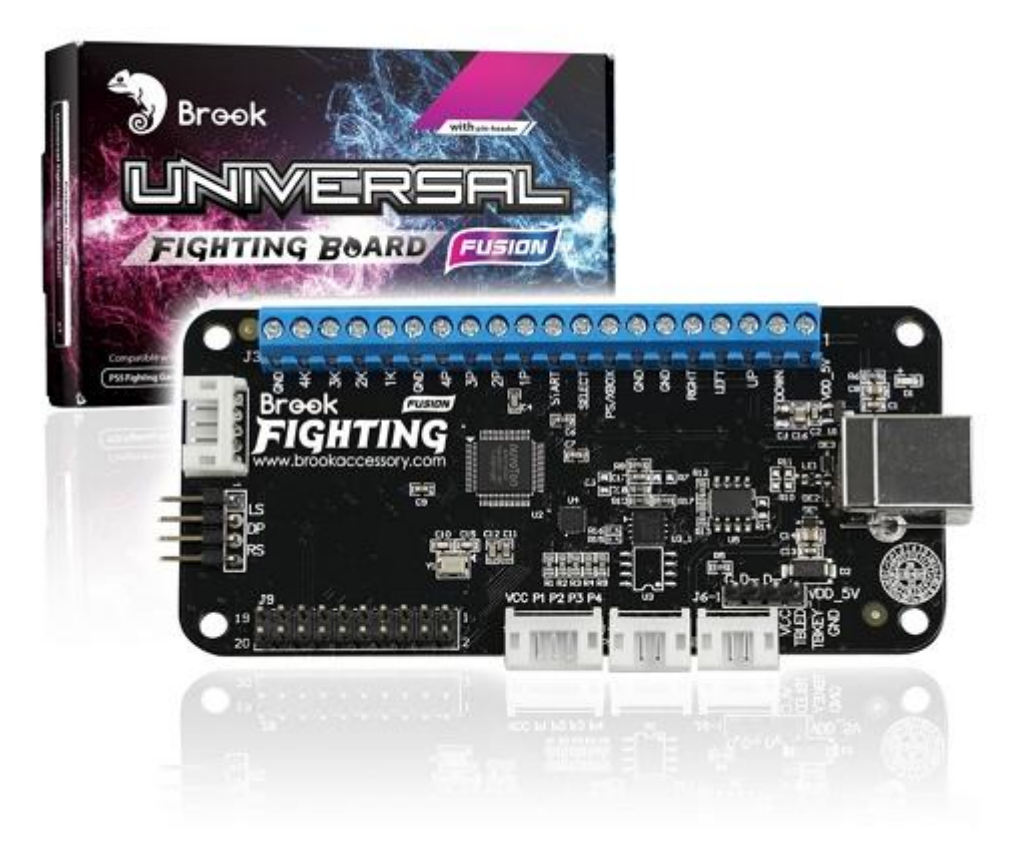

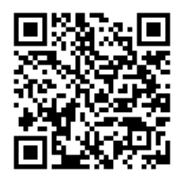

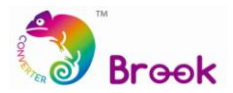

This document describes how to update the firmware of Brook Universal Fighting Board Fusion.

- **A** NOTE : The update must be done on a PC; it cannot be done on a console.
- **A** NOTE : Make sure your PC is connected to the internet.
- **A** NOTE : The ONLINE version firmware just needs to be downloaded once.
- **A** NOTE: The following firmware updates will be executed online with this program.

## **STEP 1** Download the update files from "**Downloads**" on Brook website:

[www.brookaccessory.com](http://www.brookaccessory.com/)

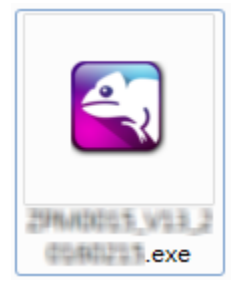

**STEP 2** Press and hold PS and **SHARE (or SELECT)** buttons at the same time. While pressing these buttons, connect the USB to the computer.

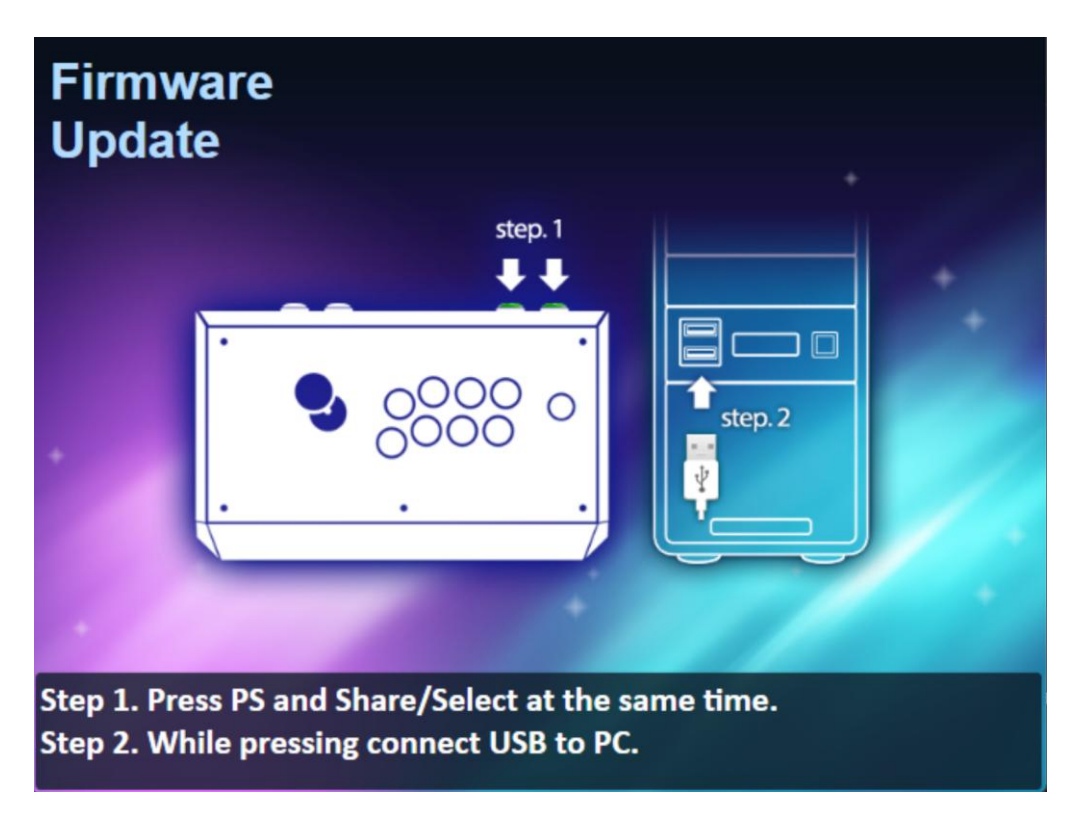

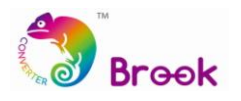

### **STEP 3** When **Update** icon shows up, click the icon to start update.

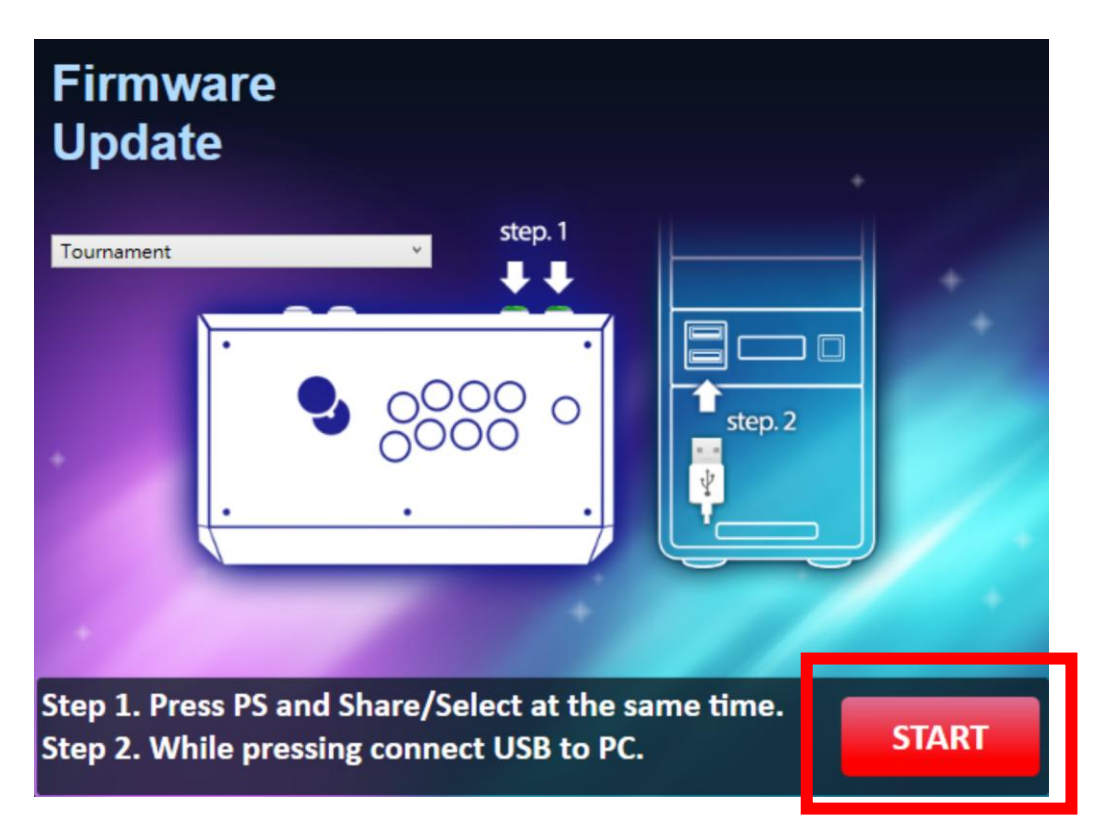

### **STEP 4 DO NOT** disconnect during the update process.

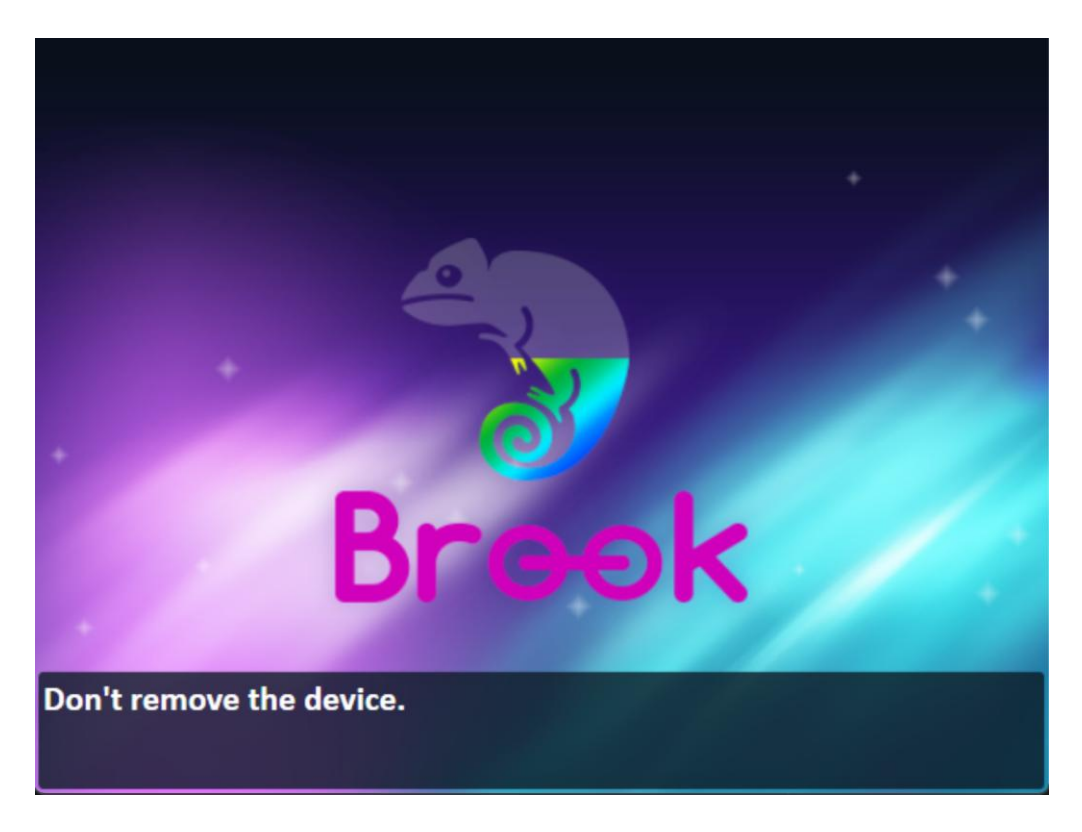

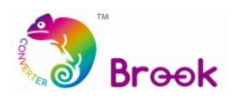

**STEP 5** The following screen will be shown once update has successfully finished.

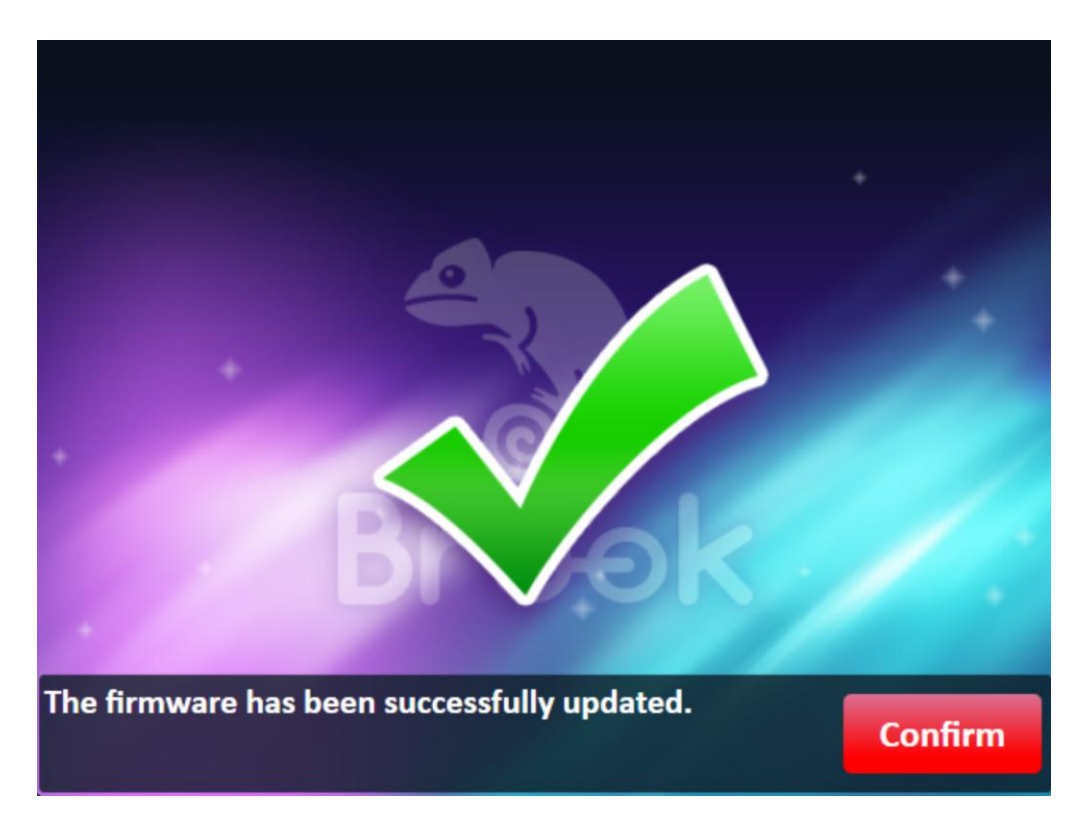

**STEP 6** In case the firmware update fails, the following screen will show. Failure could have the following cause: wrong file.

Please try to redo the setup from the beginning. We recommend that you visit our website [www.brookaccessory.com](http://www.brookaccessory.com/) and download the update file again before restarting the update.

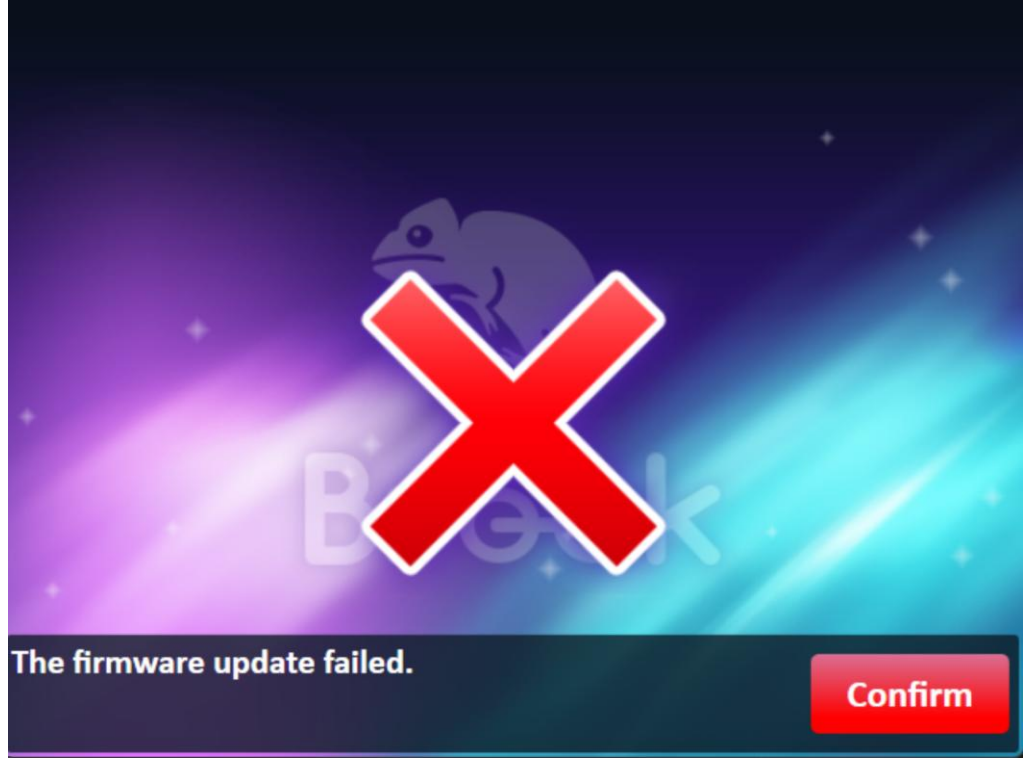